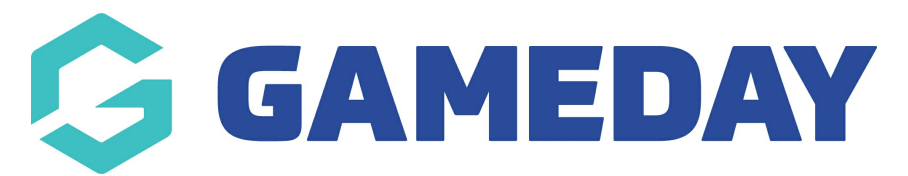

## **Basketball Australia: Manually Adjust Membership Period**

Last Modified on 29/01/2024 3:26 pm AEDT

**NOTE**: Membership Period can only be manually adjusted by a state level administrator

If a Membership Period is incorrect, please contact your state administrator to manually change it in the member's record.

From the member's record, hover over **Member History** and select **Membership Periods**.

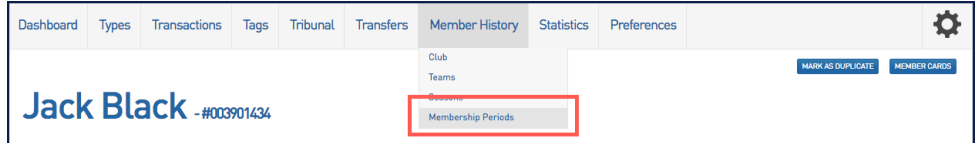

You will see a list of the member's Membership Periods.

Click on the **edit icon** at the beginning of the row you want to change.

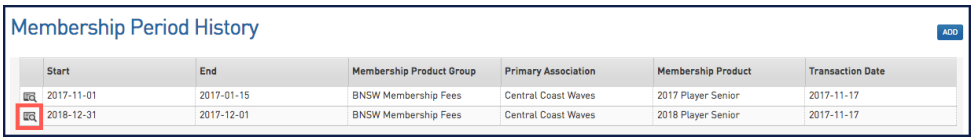

Enter the correct information and click **Update Rego Period**.

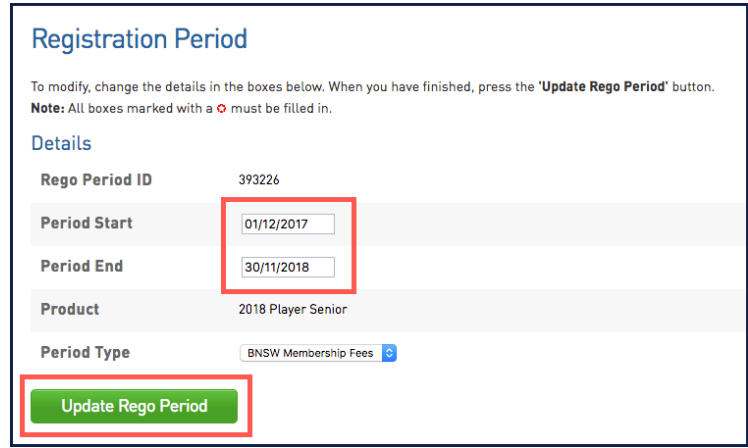

When you go back to the Membership History, you will see the corrected dates.

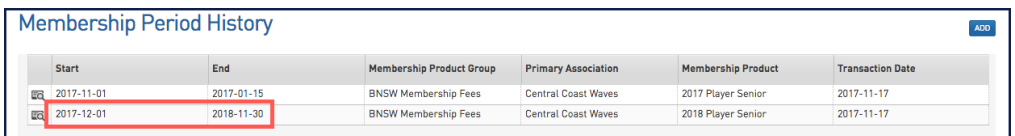

- 1. If you are a club, please contact your association administrator directly. In most cases, they will be able to quickly assist you with your enquiry
- 2. If you are an association, please contact The Basketball Network Support Team at [basketball.net.au/tbnsupport](http://www.basketball.net.au/tbnsupport).